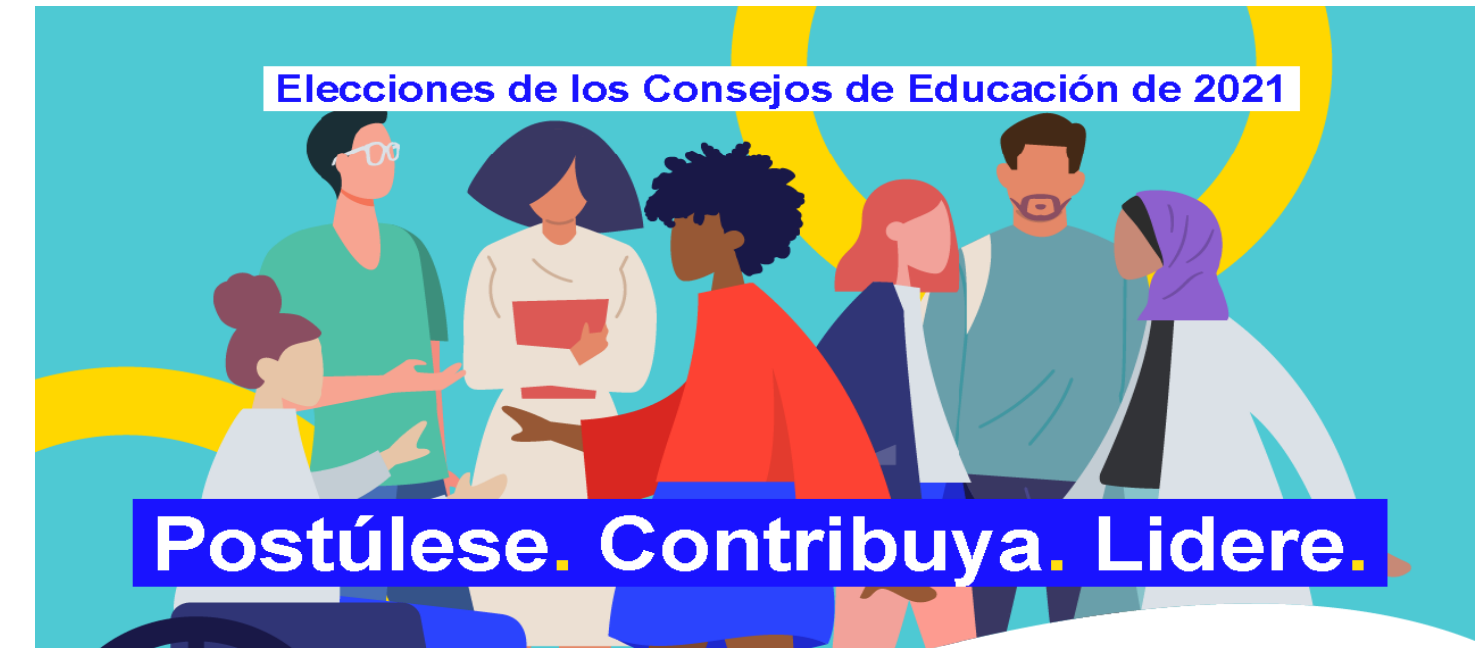

# **Cuenta NYC Schools (mystudent.nyc) Guía de configuración para padres**

#### **¿Qué es la cuenta NYC Schools?**

La cuenta NYC Schools (NYC Schools Account, NYCSA) es una aplicación del Departamento de Educación (DOE) que le permite acceder a información importante sobre su hijo desde cualquier dispositivo. El sitio web está disponible en nueve idiomas.

#### **¿Por qué la cuenta NYC Schools es importante?**

La cuenta NYC Schools le permite consultar las notas, los boletines de calificaciones, el historial de asistencia, los puntajes de los exámenes, información sobre el transporte y el Programa de Educación Individualizado (Individualized Education Program, IEP) de su hijo, enviar los formularios de autorización de la prueba de COVID, seguir el progreso del estudiante hasta la graduación y próximamente mucho más.

**Este año, la única forma de presentar su candidatura y votar en las elecciones de los Consejos de Educación de 2021 es a través de la cuenta NYC Schools.** 

**Entonces, ¿qué espera para acceder a su cuenta NYC Schools? Siga los pasos que se detallan más abajo.** 

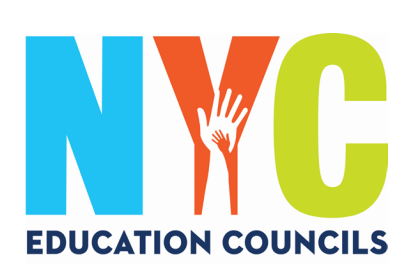

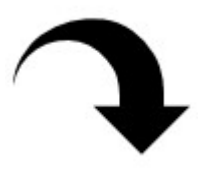

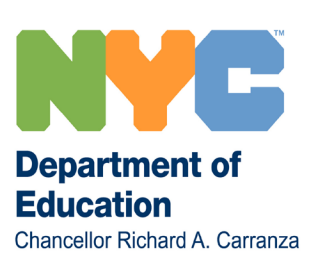

#### **1. Visite https://mystudent.nyc/.**

Use el menú desplegable para elegir su idioma de preferencia.

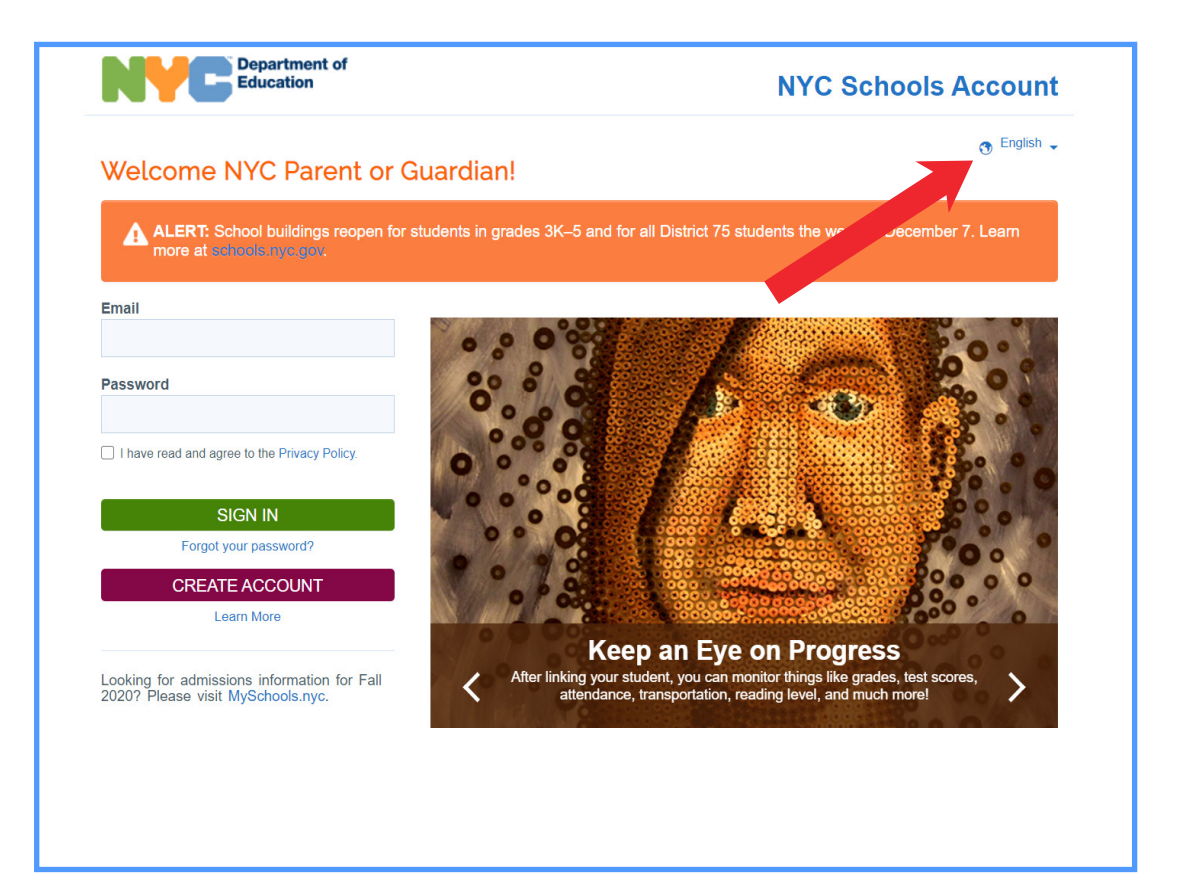

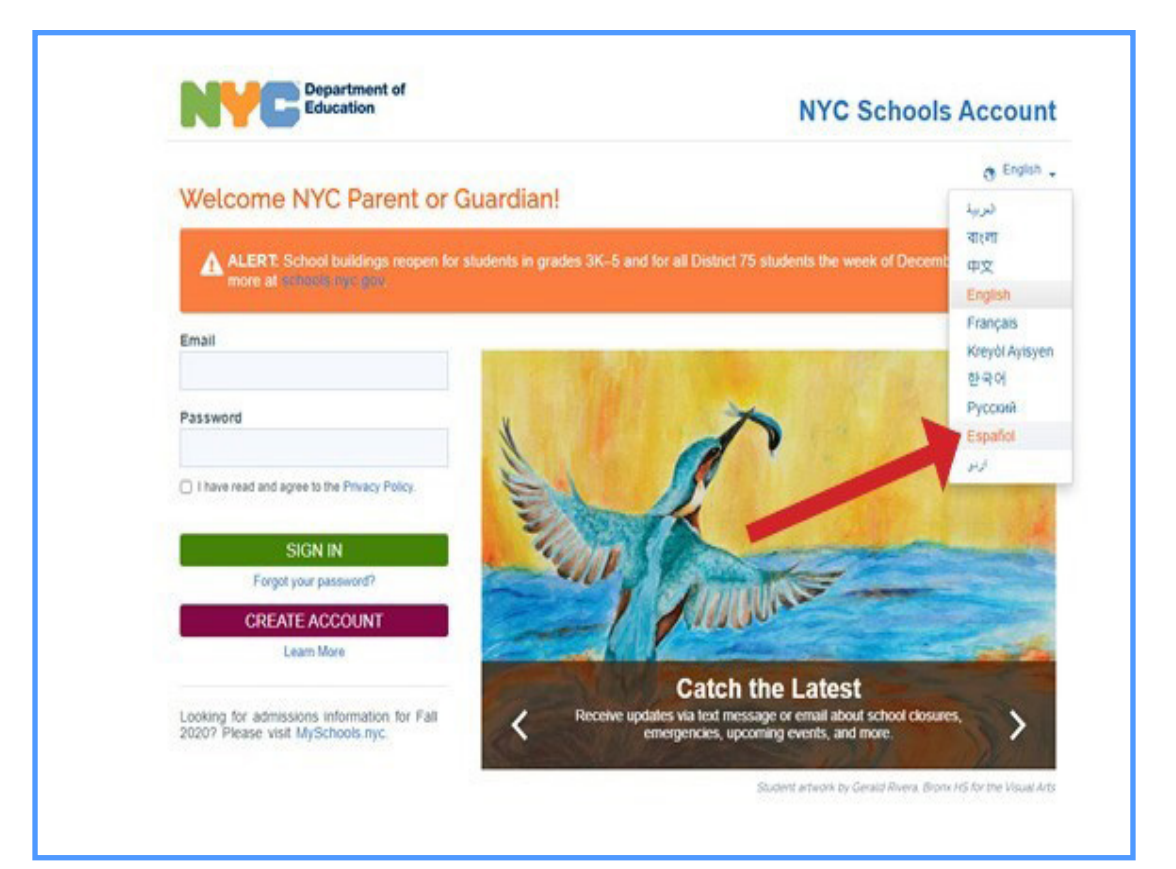

## **2. Haga clic en "Crear cuenta".**

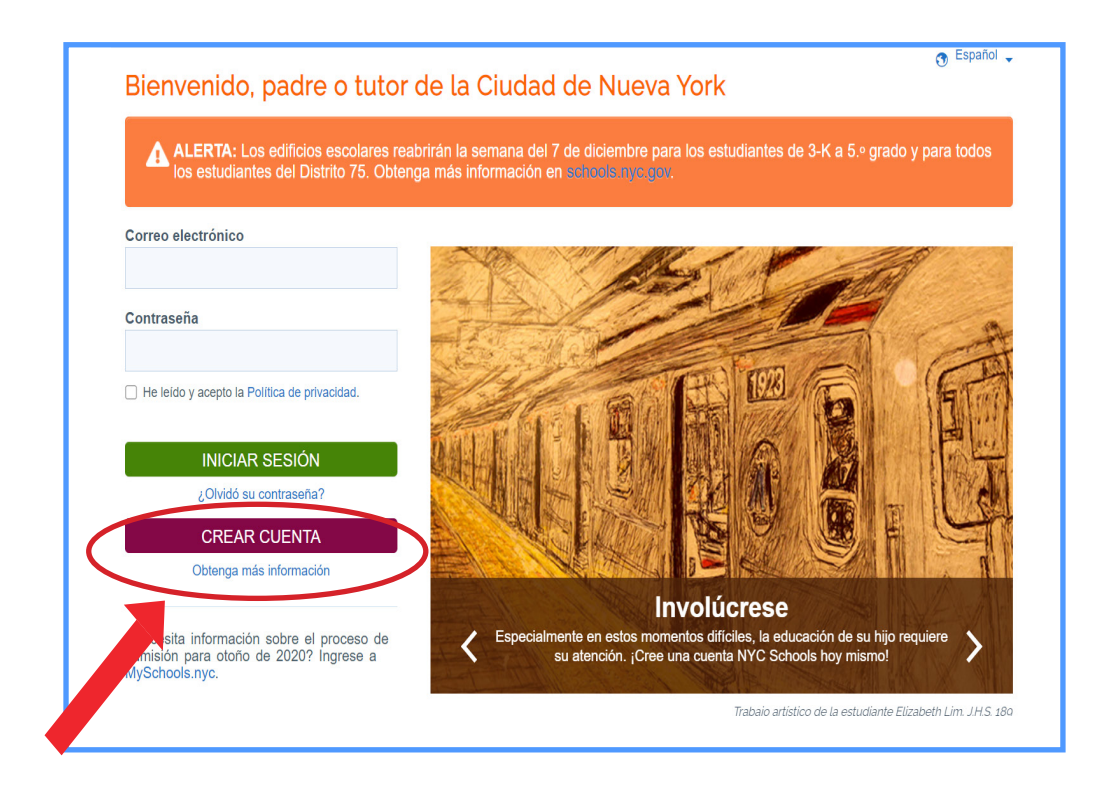

**3. Escriba su nombre, número de celular y dirección de correo electrónico y haga clic en "Validar correo electrónico".** 

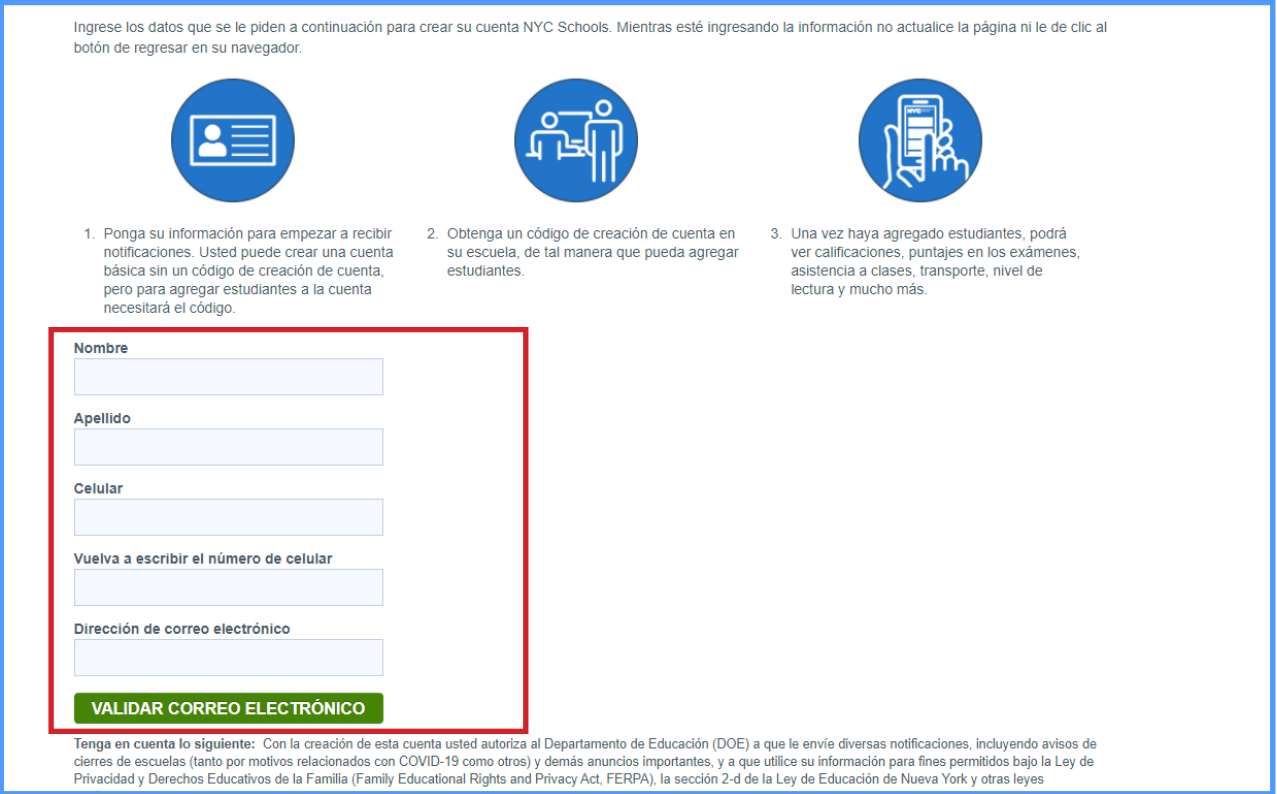

**3.**

## **4. Revise su correo electrónico para obtener el código de seis dígitos que recibirá desde la cuenta NYCSA@schools.nyc.gov.**

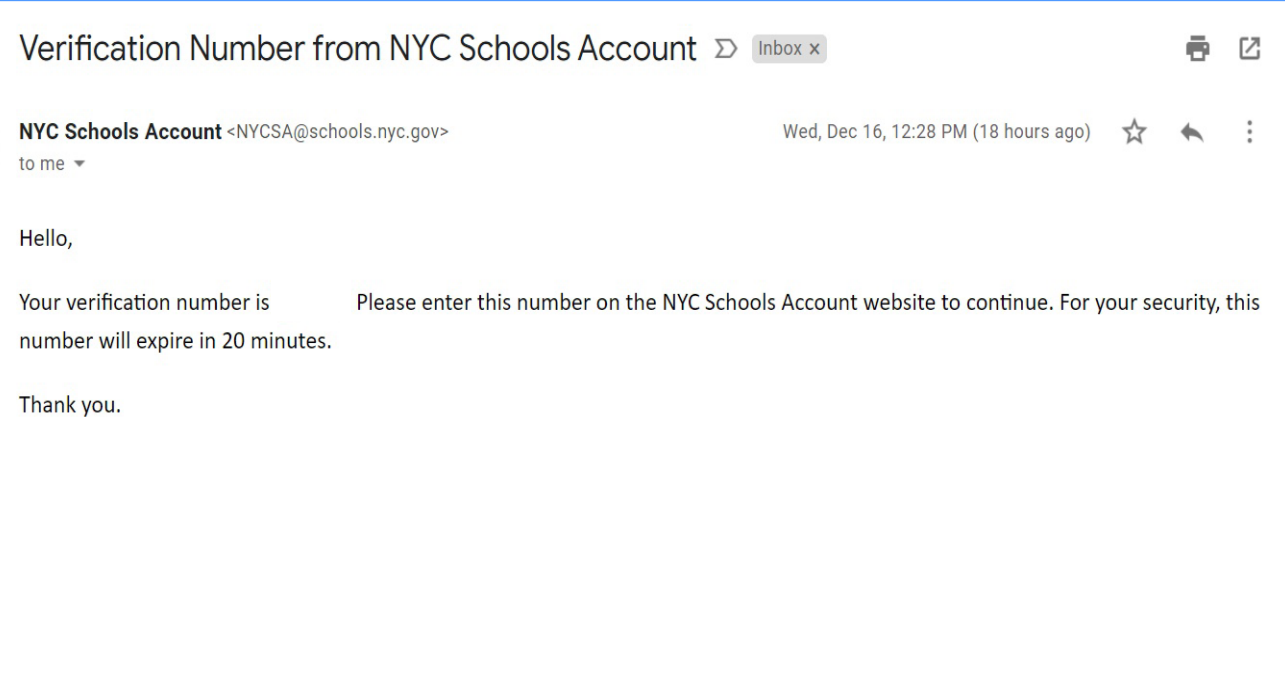

**5. Ingrese el código en la casilla "Número de verificación de correo electrónico". Luego haga clic en "Enviar".**

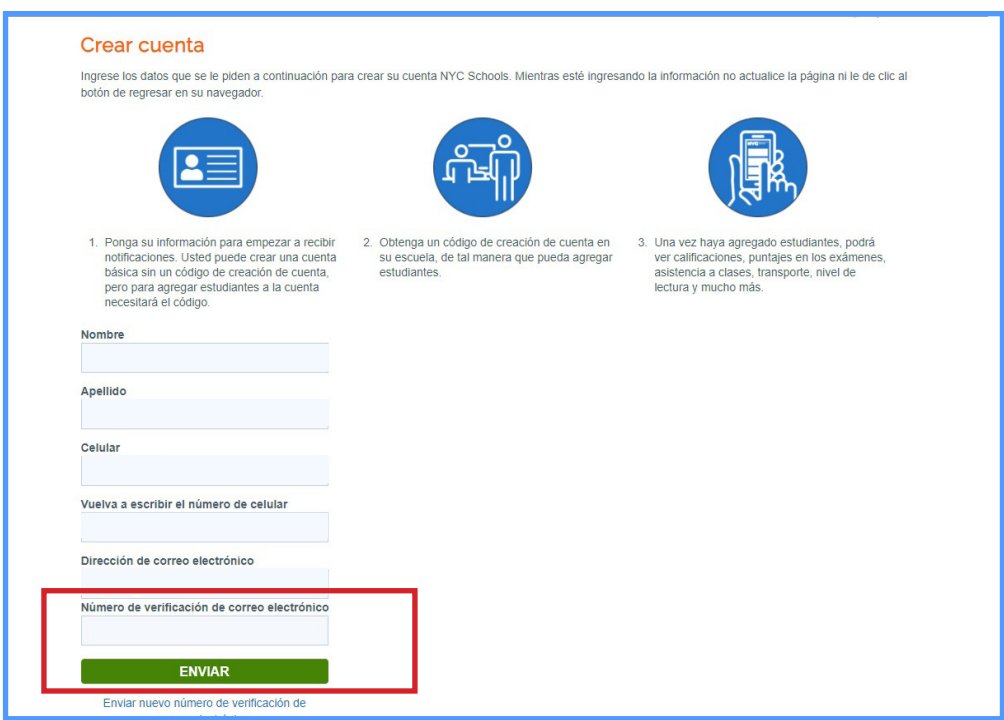

## **6. Cree una contraseña que cumpla con los criterios establecidos.**

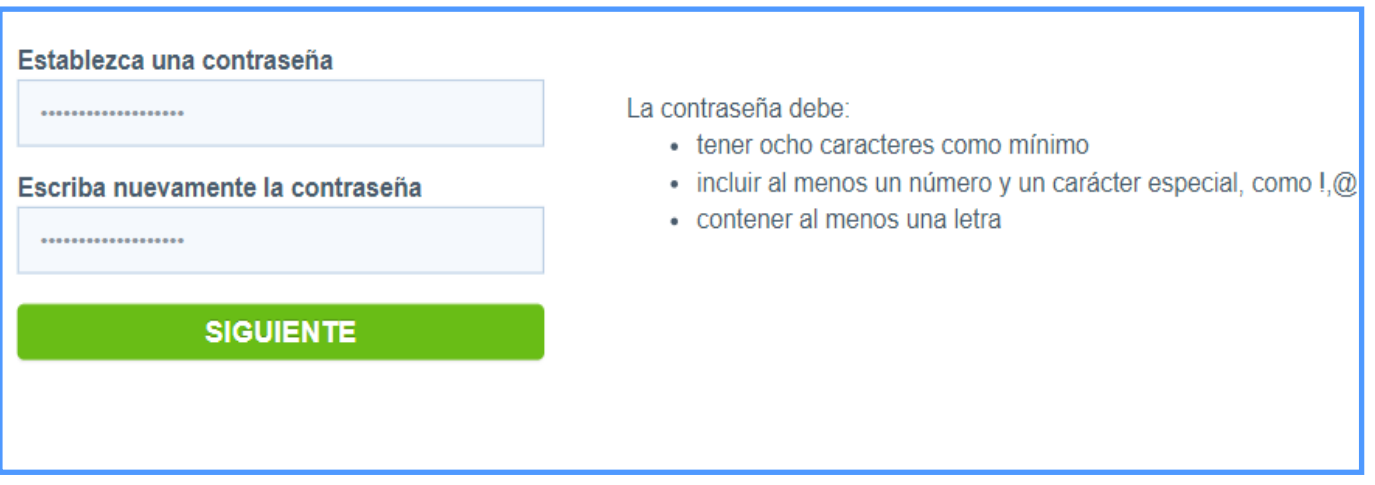

**7. Seleccione tres preguntas de seguridad y proporcione las respuestas.**  Recuerde escribir su **contraseña y las respuestas a las preguntas de seguridad** y guarde esta información en un lugar seguro.

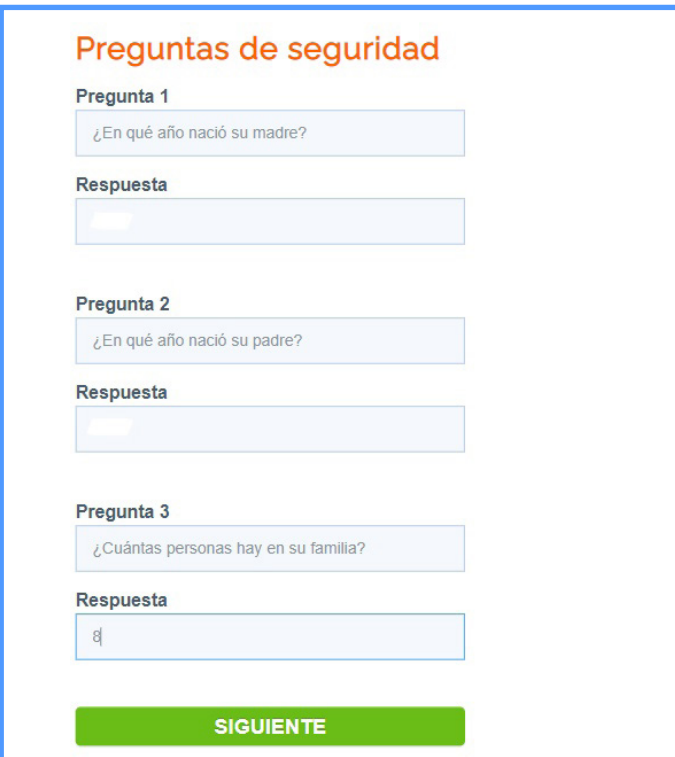

**8. Si no tiene el N.<sup>o</sup> de identificación estudiantil (OSIS) ni el código de creación de la cuenta de su hijo, puede hacer clic en "Continuar sin un código".** Su coordinador de padres se pondrá en contacto con usted para proporcionarle esta información.

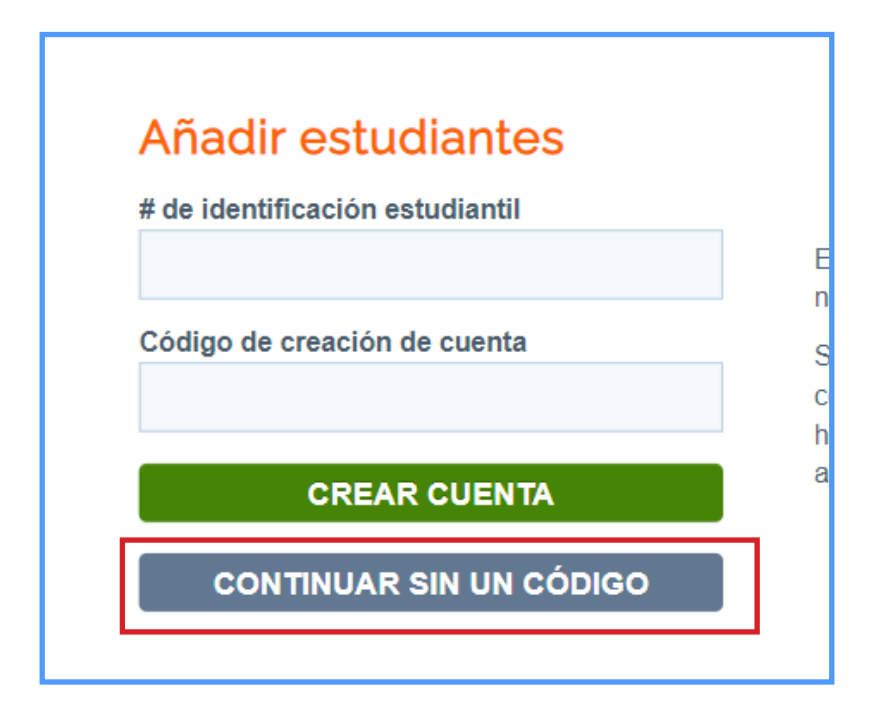

**9. Ingrese el N.<sup>o</sup> de identificación estudiantil (OSIS) de cada hijo.** Puede también encontrar este número en los boletines de calificaciones o contactando a su coordinador de padres.

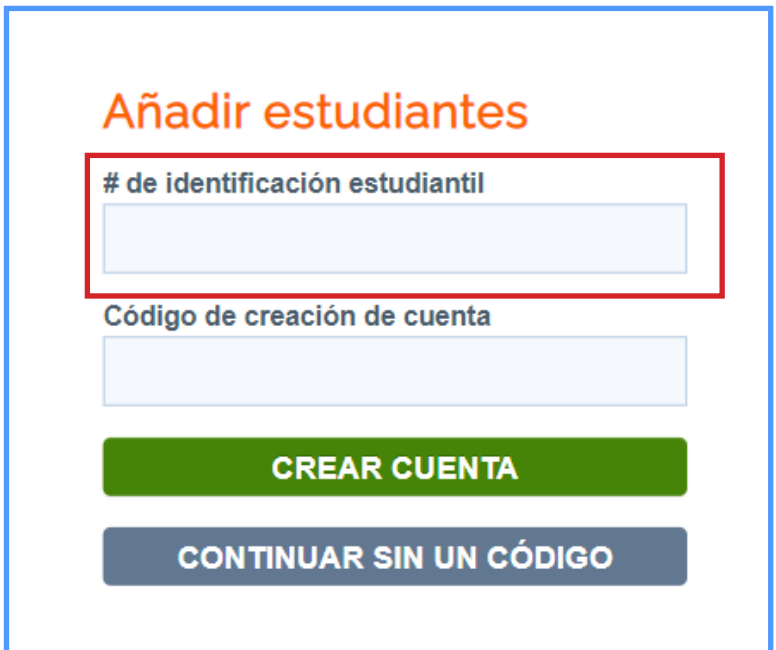

**10. Ingrese el código de creación de cuenta que le haya proporcionado su coordinador de padres (por correo electrónico).** 

**Luego haga clic en "Crear cuenta".**

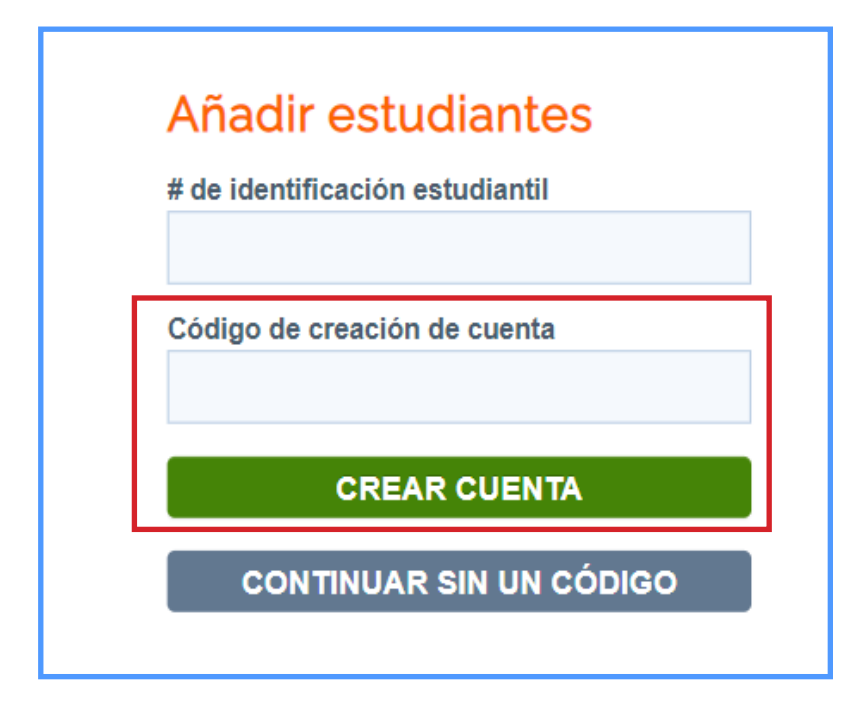

**11. ¡Felicitaciones! Ha creado su cuenta.** 

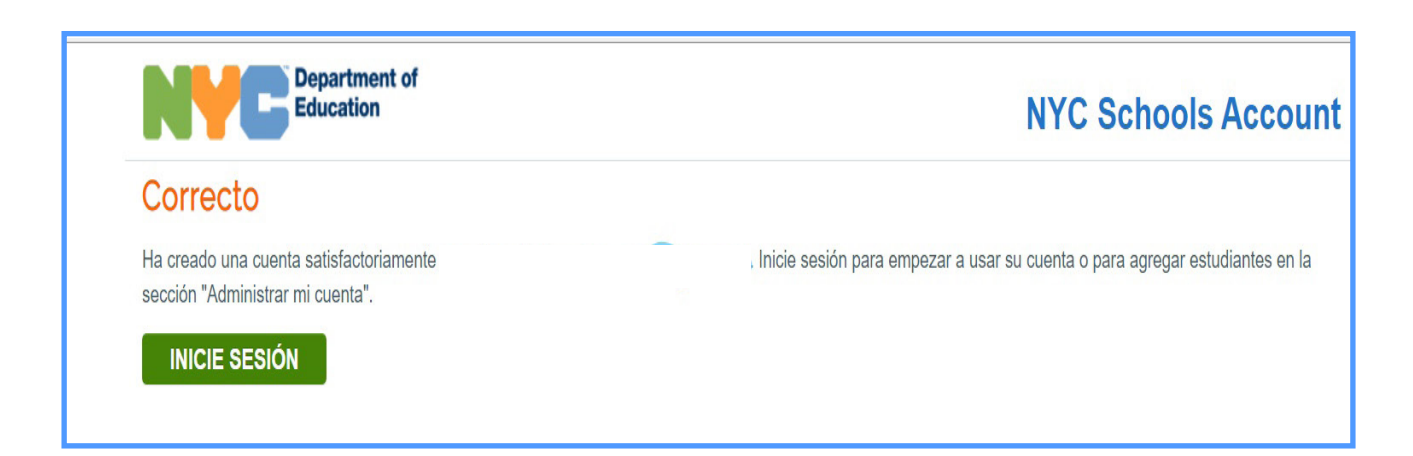

**12. Inicie sesión para comenzar a usar su cuenta y consultar la información de su hijo.** 

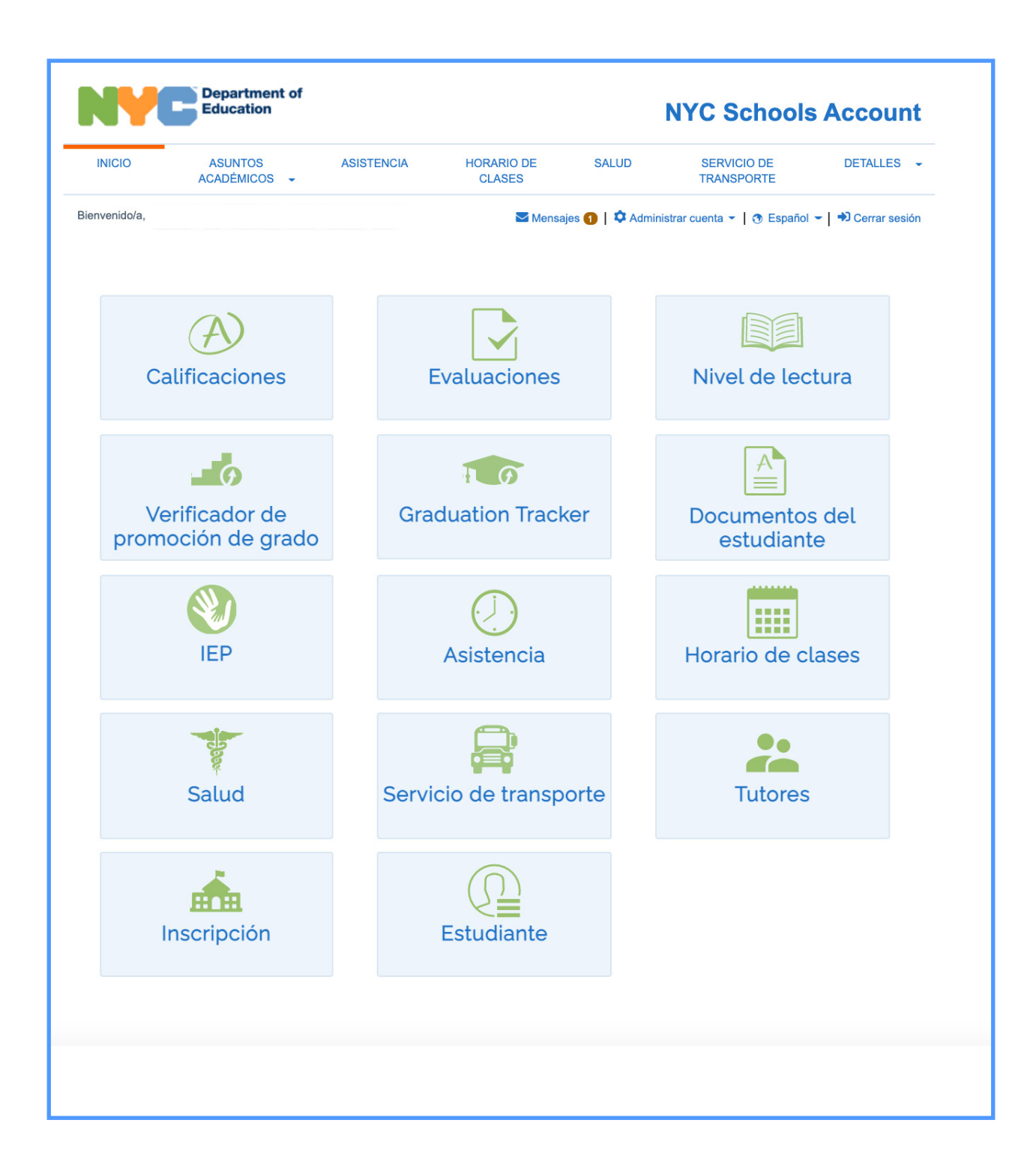